# **Inhalt A-Z: UCC-Client**

# **[A](#page--1-0)**

- • [Abwurfschaltung benutzen](https://wiki.ucware.com/benutzerhandbuch/hauptseite/abwurfschaltung/benutzen)
- • [Abwurfschaltung konfigurieren](https://wiki.ucware.com/benutzerhandbuch/hauptseite/abwurfschaltung/konfigurieren)
- • [Abwurfschaltung pro Durchwahl aktivieren](https://wiki.ucware.com/benutzerhandbuch/rufnummernkonfiguration/abwurfschaltung_pro_durchwahl)
- • [Als Warteschlangen-Agent anmelden](https://wiki.ucware.com/benutzerhandbuch/rufnummernkonfiguration/ws)
- • [Am browserbasierten UCC-Client anmelden](https://wiki.ucware.com/benutzerhandbuch/anmeldung/login_browser)
- • [Am nativen UCC-Client anmelden](https://wiki.ucware.com/benutzerhandbuch/anmeldung/login_nativ)
- • [Anklopfen konfigurieren](https://wiki.ucware.com/benutzerhandbuch/rufnummernkonfiguration/anklopfen)
- • [Anruf annehmen, abweisen oder stummschalten](https://wiki.ucware.com/benutzerhandbuch/hauptseite/telefonieren/anruf_annehmen)
- • [Anruf stellvertretend annehmen](https://wiki.ucware.com/benutzerhandbuch/hauptseite/telefonieren/gruppenpickup)
- • [Anruf über die Kopfleiste starten](https://wiki.ucware.com/benutzerhandbuch/hauptseite/telefonieren/anruf_kopfleiste)
- • [Anrufanzeige des UCC-Clients anpassen](https://wiki.ucware.com/benutzerhandbuch/einstellungen/telefonie)
- • [Anrufhistorie aufräumen](https://wiki.ucware.com/benutzerhandbuch/hauptseite/historie/loeschen)
- • [Anrufhistorie filtern](https://wiki.ucware.com/benutzerhandbuch/hauptseite/historie/filtern)
- • [Anrufnotiz anlegen](https://wiki.ucware.com/benutzerhandbuch/hauptseite/telefonieren/notizen)
- • [Ansage am Telefon aufnehmen](https://wiki.ucware.com/benutzerhandbuch/ansagen/aufnehmen_telefon)
- • [Ansage freigeben](https://wiki.ucware.com/benutzerhandbuch/ansagen/freigeben)
- • [Ansage hochladen](https://wiki.ucware.com/benutzerhandbuch/ansagen/hochladen)
- • [Ansage im UCC-Client aufnehmen](https://wiki.ucware.com/benutzerhandbuch/ansagen/aufnehmen_uccc)
- • [Audiogeräte anpassen](https://wiki.ucware.com/benutzerhandbuch/audio/audio_client)
- • [Audiogeräte anpassen \(systemweit\)](https://wiki.ucware.com/benutzerhandbuch/audio/audio_systemweit)
- • [Ausgehende Nummer \(CLIP\) festlegen](https://wiki.ucware.com/benutzerhandbuch/rufnummernkonfiguration/ausgehende_nummer)
- • [Ausgehende Nummern zentral verwalten](https://wiki.ucware.com/benutzerhandbuch/hauptseite/telefonieren/clip_widget)

# **[B](#page--1-0)**

- • [Benutzeroberfläche des UCC-Clients anpassen](https://wiki.ucware.com/benutzerhandbuch/einstellungen/anzeige)
- • [Bildschirm-Übertragung starten](https://wiki.ucware.com/benutzerhandbuch/hauptseite/bildtelefonie/screen_starten)

# **[C](#page--1-0)**

• [Client-Passwort ändern](https://wiki.ucware.com/benutzerhandbuch/anmeldung/passwort)

### **[D](#page--1-0)**

- • [Dreierkonferenz abhalten](https://wiki.ucware.com/benutzerhandbuch/hauptseite/telefonieren/dreierkonferenz)
- • [DTMF-Tasten verwenden](https://wiki.ucware.com/benutzerhandbuch/hauptseite/telefonieren/dtmf)

## **[E](#page--1-0)**

- • [E-Mails zu Sprachnachrichten erhalten](https://wiki.ucware.com/benutzerhandbuch/benutzereinstellungen/benachrichtigungen_ab)
- • [E-Mails zu verpassten Anrufen erhalten](https://wiki.ucware.com/benutzerhandbuch/benutzereinstellungen/benachrichtigungen_verpasste)
- • [Eigenen Status verstecken](https://wiki.ucware.com/benutzerhandbuch/benutzereinstellungen/status)
- • [Eingehendes Video erwidern](https://wiki.ucware.com/benutzerhandbuch/hauptseite/bildtelefonie/erwidern)
- • [Einmalige zeitgesteuerte Rufumleitung einrichten](https://wiki.ucware.com/benutzerhandbuch/geplante_rul/einmalig)
- • [Einschränkungen für Benutzer ohne Lizenz](https://wiki.ucware.com/benutzerhandbuch/hauptseite/unlizenziert)
- • [Erste Schritte mit dem UCC-Client](https://wiki.ucware.com/benutzerhandbuch/first_steps)
- • [Externes Ziel einbinden](https://wiki.ucware.com/benutzerhandbuch/rufnummernkonfiguration/rn_extern)

#### **[F](#page--1-0)**

- • [Fax anzeigen und herunterladen](https://wiki.ucware.com/benutzerhandbuch/fax/empfangen)
- • [Fax versenden](https://wiki.ucware.com/benutzerhandbuch/fax/senden)
- • [Faxhistorie filtern](https://wiki.ucware.com/benutzerhandbuch/fax/filtern)
- • [Fensterverhalten des nativen UCC-Clients anpassen](https://wiki.ucware.com/benutzerhandbuch/einstellungen/client)

# **[G](#page--1-0)**

- • [Gespräch pausieren](https://wiki.ucware.com/benutzerhandbuch/hauptseite/telefonieren/anruf_pausieren)
- • [Gespräch weiterleiten](https://wiki.ucware.com/benutzerhandbuch/hauptseite/telefonieren/anruf_weiterleiten)
- • [Gespräche verbinden](https://wiki.ucware.com/benutzerhandbuch/hauptseite/telefonieren/anruf_verbinden)

#### **[H](#page--1-0)**

• [Helligkeit von Telefondisplays anpassen](https://wiki.ucware.com/benutzerhandbuch/rufnummernkonfiguration/display)

UCware-Dokumentation - https://wiki.ucware.com/

• [Hilfe-Funktionen \(UCC-Client\)](https://wiki.ucware.com/benutzerhandbuch/hilfe/ueber)

# **[K](#page--1-0)**

- • [Kamera-Übertragung starten](https://wiki.ucware.com/benutzerhandbuch/hauptseite/bildtelefonie/video_starten)
- • [Klickbare Nummer anrufen](https://wiki.ucware.com/benutzerhandbuch/hauptseite/telefonieren/anruf_klick_tel)
- • [Klingelton anpassen](https://wiki.ucware.com/benutzerhandbuch/rufnummernkonfiguration/klingeltoene)
- • [Konferenzräume benutzen](https://wiki.ucware.com/benutzerhandbuch/hauptseite/telefonieren/konferenzraum)
- • [Kontakt als Favorit hinzufügen](https://wiki.ucware.com/benutzerhandbuch/hauptseite/telefonbuecher/kontakt_favoriten)

#### **...**

- • [Kontakt bearbeiten oder verschieben](https://wiki.ucware.com/benutzerhandbuch/hauptseite/telefonbuecher/kontakt_bearbeiten)
- • [Kontakt hinzufügen](https://wiki.ucware.com/benutzerhandbuch/hauptseite/telefonbuecher/kontakt_hinzufuegen)
- • [Kontakt per Drag-and-drop anrufen](https://wiki.ucware.com/benutzerhandbuch/hauptseite/telefonieren/anruf_dragndrop)
- • [Kontakt per Klick anrufen](https://wiki.ucware.com/benutzerhandbuch/hauptseite/telefonieren/anruf_klick)
- • [Kontakt per Volltextsuche finden](https://wiki.ucware.com/benutzerhandbuch/hauptseite/telefonbuecher/tb_durchsuchen)
- • [Kontaktgruppe ein- oder ausklappen](https://wiki.ucware.com/benutzerhandbuch/hauptseite/telefonbuecher/gruppe_klappen)
- • [Kontaktgruppe hinzufügen](https://wiki.ucware.com/benutzerhandbuch/hauptseite/telefonbuecher/gruppe_hinzufuegen) • [Kontaktgruppe umbenennen](https://wiki.ucware.com/benutzerhandbuch/hauptseite/telefonbuecher/gruppe_umbenennen)
- 

## **[M](#page--1-0)**

• [Makeln](https://wiki.ucware.com/benutzerhandbuch/hauptseite/telefonieren/anruf_makeln)

#### **[N](#page--1-0)**

- • [NICHT STÖREN aktivieren](https://wiki.ucware.com/benutzerhandbuch/hauptseite/dnd)
- • [Nicht verfügbare Kontakte ausblenden](https://wiki.ucware.com/benutzerhandbuch/hauptseite/telefonbuecher/tb_filtern)
- • [Nummer aus Zwischenablage anrufen](https://wiki.ucware.com/benutzerhandbuch/hauptseite/telefonieren/anruf_zwischenablage)
- • [Nummer per Drag-and-drop anrufen](https://wiki.ucware.com/benutzerhandbuch/hauptseite/telefonieren/anruf_dragndrop_other)
- • [Nummer per Kurzwahl anrufen](https://wiki.ucware.com/benutzerhandbuch/hauptseite/telefonieren/anruf_tastenkuerzel)
- • [Nummer unterdrücken \(CLIR\)](https://wiki.ucware.com/benutzerhandbuch/rufnummernkonfiguration/nummer_verstecken)

# **[P](#page--1-0)**

- • [Persönliches Telefonbuch hinzufügen](https://wiki.ucware.com/benutzerhandbuch/hauptseite/telefonbuecher/tb_hinzufuegen)
- • [Persönliches Telefonbuch umbenennen](https://wiki.ucware.com/benutzerhandbuch/hauptseite/telefonbuecher/tb_umbenennen)

## **[R](#page--1-0)**

- • [Rufumleitung manuell aktivieren](https://wiki.ucware.com/benutzerhandbuch/rufnummernkonfiguration/rufumleitungsprofil)
- • [Rufumleitungsprofil für eigene Durchwahlen einrichten](https://wiki.ucware.com/benutzerhandbuch/rulp/durchwahl)
- • [Rufumleitungsprofil für Warteschlangen im UCC-Client einrichten](https://wiki.ucware.com/benutzerhandbuch/rulp/ws)

## **[S](#page--1-0)**

- • [Sammelbesetzt konfigurieren](https://wiki.ucware.com/benutzerhandbuch/rufnummernkonfiguration/sammelbesetzt)
- • [SIP-Client einbinden](https://wiki.ucware.com/benutzerhandbuch/rufnummernkonfiguration/sip_zugangsdaten)
- • [Slot umbenennen](https://wiki.ucware.com/benutzerhandbuch/rufnummernkonfiguration/slotname)
- • [Sprachnachricht abspielen](https://wiki.ucware.com/benutzerhandbuch/hauptseite/historie/ab_abhoeren)
- • [Sprachnachricht herunterladen](https://wiki.ucware.com/benutzerhandbuch/hauptseite/historie/ab_herunterladen)
- • [Symbolerklärung zur Hauptseite](https://wiki.ucware.com/benutzerhandbuch/hilfe/symbole)

### **[T](#page--1-0)**

**[U](#page--1-0)**

**[W](#page--1-0)**

**[Z](#page--1-0)**

**[ü](#page--1-0)**

- • [Tastaturkürzel einrichten](https://wiki.ucware.com/benutzerhandbuch/tastaturkuerzel/konfigurieren)
- • [Tastenbelegung ausdrucken](https://wiki.ucware.com/benutzerhandbuch/tastenbelegung/ausdrucken)
- • [Tastenfeld einblenden](https://wiki.ucware.com/benutzerhandbuch/hauptseite/telefonieren/tastenfeld)
- • [Telefon per Client abmelden](https://wiki.ucware.com/benutzerhandbuch/rufnummernkonfiguration/abmelden)

• [Telefontasten für Gruppenpickup belegen](https://wiki.ucware.com/benutzerhandbuch/tastenbelegung/gruppenpickup) • [Telefontasten für Kurzwahl belegen](https://wiki.ucware.com/benutzerhandbuch/tastenbelegung/nebenstellen)

• [Wartende Anrufe anzeigen und auswählen](https://wiki.ucware.com/benutzerhandbuch/hauptseite/telefonieren/ws)

• [Wiederkehrende Rufumleitung einrichten](https://wiki.ucware.com/benutzerhandbuch/geplante_rul/wiederkehrend)

• [Zeitgesteuerte Rufumleitungen anpassen](https://wiki.ucware.com/benutzerhandbuch/geplante_rul/anpassen)

• [Überblick zur Rufnummernkonfiguration](https://wiki.ucware.com/benutzerhandbuch/rufnummernkonfiguration/allg) • [Übertragungsmodus wechseln](https://wiki.ucware.com/benutzerhandbuch/hauptseite/bildtelefonie/modus_aendern)

- • [Telefon per UCC-Client steuern](https://wiki.ucware.com/benutzerhandbuch/hauptseite/steuern)
- • [Telefon-PIN ändern](https://wiki.ucware.com/benutzerhandbuch/anmeldung/pin)
- • [Telefonlautstärke anpassen](https://wiki.ucware.com/benutzerhandbuch/rufnummernkonfiguration/lautstaerke) • [Telefontasten belegen](https://wiki.ucware.com/benutzerhandbuch/tastenbelegung/alle_funktionen)

• [UCC-Client neu verbinden](https://wiki.ucware.com/benutzerhandbuch/anmeldung/neu_verbinden) • [USB-Gerät manuell einbinden](https://wiki.ucware.com/benutzerhandbuch/einstellungen/usb)

• [Widgetgröße anpassen](https://wiki.ucware.com/benutzerhandbuch/anpassen/vergroessern) • [Widgets anordnen](https://wiki.ucware.com/benutzerhandbuch/anpassen/anordnen)

• [Widgets aus- oder einblenden](https://wiki.ucware.com/benutzerhandbuch/anpassen/einblenden)

• [Zurückliegende Anrufe suchen](https://wiki.ucware.com/benutzerhandbuch/hauptseite/historie/durchsuchen)

From: <https://wiki.ucware.com/> - **UCware-Dokumentation**

Permanent link: **<https://wiki.ucware.com/benutzerhandbuch/index?rev=1682080569>**

Last update: **21.04.2023 12:36**

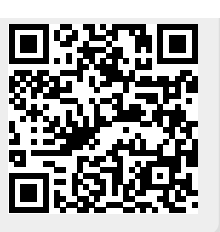